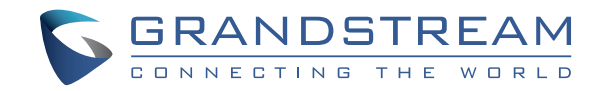

## Grandstream Networks, Inc.

126 Brookline Ave, 3rd Floor Boston, MA 02215. USA Tel : +1 (617) 566 - 9300 Fax: +1 (617) 249 - 1987

www.grandstream.com

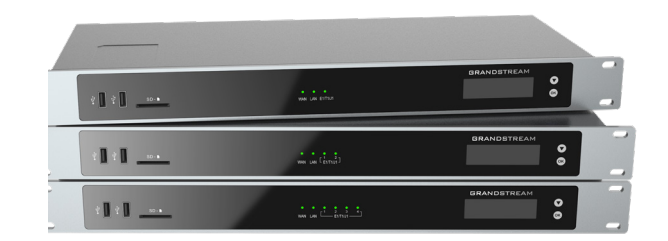

# **GXW450X Series**

E1/T1/J1 Digital VoIP Gateway

Quick Installation Guide

For Warranty and RMA information, please visit www.grandstream.com

# Content

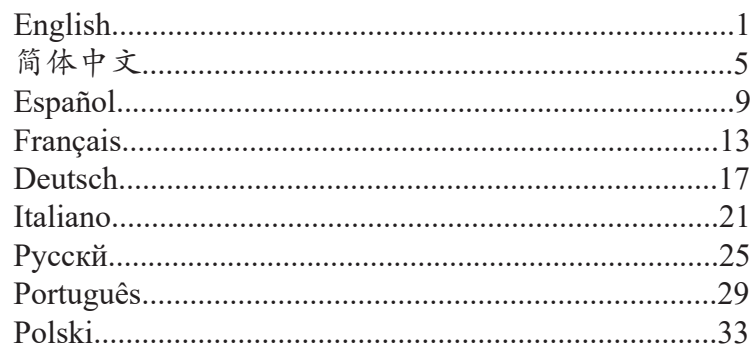

**EN** The GXW450X series are not pre-configured to **PRECAUTIONS PRECAUTIONS** support or carry emergency calls to any type of hospital, law enforcement agency, medical care unit ("Emergency Service(s)") or any other kind of Emergency Service. You must make additional arrangements to access Emergency Services. It is Your responsibility to purchase SIP-compliant Internet telephone service, properly configure the GXW450X to use that service, and periodically test your configuration to confirm that it works as You expect. If You do not do so, it is Your responsibility to purchase traditional wireless or landline telephone services to access Emergency Services.

GRANDSTREAM DOES NOT PROVIDE CONNEC-TIONS TO EMERGENCY SERVICES VIA THE GX-W450X SERIES. NEITHER GRANDSTREAM NOR ITS OFFICERS, EMPLOYEES OR AFFILIATES MAY BE HELD LIABLE FOR ANY CLAIM, DAMAGE, OR LOSS, AND YOU HEREBY WAIVE ANY AND ALL SUCH CLAIMS OR CAUSES OF ACTION ARIS-ING FROM OR RELATING TO YOUR INABILITY TO USE THE GXW450X TO CONTACT EMERGENCY SERVICES, AND YOUR FAILURE TO MAKE AD-DITIONAL ARRANGEMENTS TO ACCESS EMER-GENCY SERVICES IN ACCORDANCE WITH THE IMMEDIATELY PRECEDING PARAGRAPH.

- Do not attempt to open, disassemble, or modify the device.
- Do not use a third party power adapter.
- Do not expose this device to temperatures outside range of 0°C to +45°C (in operation) and -10 °C to +60°C (in storage).
- Do not expose the GXW450X to environments outside of the following humidity range: 10-90% RH (non-condensing).

• Do NOT power cycle the GXW450X during system boot up or firmware upgrade. You may corrupt firmware images and cause the unit to malfunction.

# **OVERVIEW**

The GXW450X series are E1/T1/J1 Digital VoIP Gateways that allow digital PSTN and ISDN trunks to be integrated with VoIP networks. By connecting the GXW450X series with a VoIP network and traditional PBX or E1/T1/J1 providers, businesses can drastically increase the amount of PSTN/ISDN trunks integrated with their VoIP network and the concurrent calls supported. The GXW450X series offers three models that provide 1, 2 or 4 E1/T1/J1 spans and support 30, 60 or 120 concurrent calls to cater to the VoIP needs of large and medium sized enterprises.

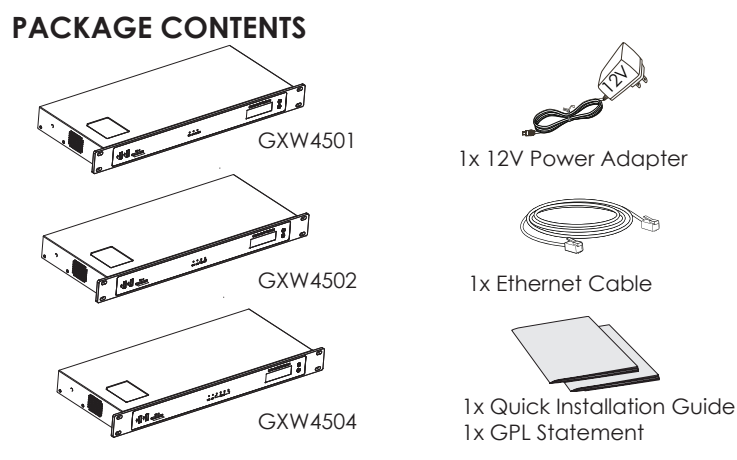

### **CONNECTING THE GXW450X SERIES**

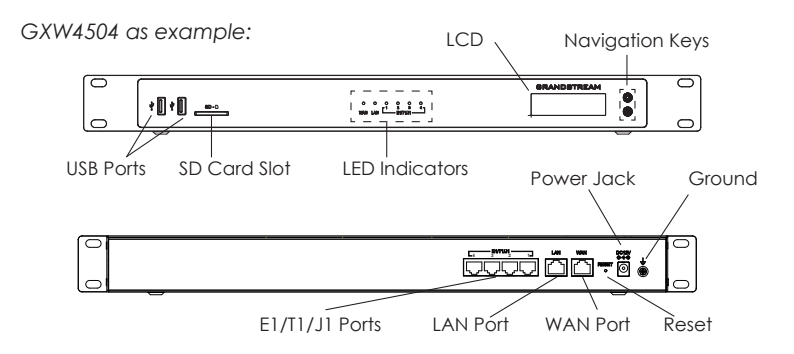

Basic connections for initial setup:

- 1. Connect one end of a straight through RJ45 Ethernet cable into the WAN port of the GXW450X; connect the other end into the uplink port of an Ethernet switch/hub.
- 2. Connect the 12V DC power adapter into the DC 12V power jack on the back of the GXW450X. Insert the main plug of the power adapter into a surge-protected power outlet.
- 3. Connect one end of the E1/T1/J1 cable provided from the service provider into the E1/T1/J1 port of the GXW450X; connect the other end into the E1/T1/J1 wall jack.
- 4. Wait for the GXW450X to boot up. The front LCD display will show the GXW450X hardware information when the boot process is completed.
- 5. Once the GXW450X is successfully connected to the network via WAN port, the Network LED indicator will be lit green, and an IP address will be shown on the LCD display.

### **USING THE GXW450X KEYPAD MENU**

- 1. Press "OK" key to start browsing menu options.
- 2. Press "Down" to browse different menu options. Press "OK" to select an entry.
- 3. In the menu option, select "Back" to go back to previous menu.
- 4. The LCD will return to default display after being idle in menu for longer than 20 seconds.

### **CONFIGURING THE GXW450X VIA WEB GUI**

- 1. Connect the computer to the same network as the GXW450X.
- 2. Ensure the GXW450X is properly powered on and displays the IP address on the LCD screen.
- 3. Open a web browser on the computer and enter the displayed IP address into the search bar in the following format: *https://ipaddress:portnumber*
- 4. Enter username and password to login. (The default administrator username is "admin" and the default random password can be found at the sticker on the GXW450X).

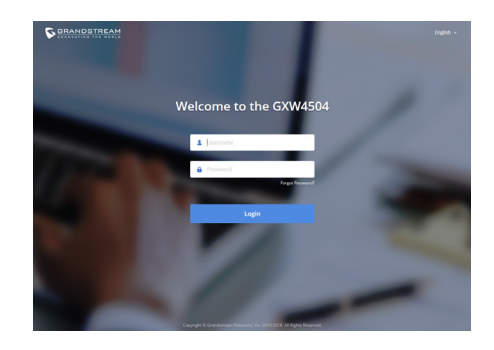

Please download the user manual and FAQ for more detailed configuration instructions: http://www.grandstream.com/our-products

ZH 注意事项: GXW450X不预设对医院,执法机构,医疗中心(急 救服务)以及各种紧急服务的紧急通话服务。用户必 须自行设定紧急通话功能。用户必须自行购买SIP兼 容的网络电话服务,正确地设定GXW450X使用该服 务,并定期测试您的配置以确保GXW450X如预期工 作,否则请购买传统无线或有线电话服务来拨打紧急 通话。

Grandstream Networks 公司的GXW450X不支持紧 急通话服务。Grandstream Networks公司、其管理 者和员工以及其相关机构对此所造成的任何索赔、损 失或者损害都不负有任何法律追究责任。在此,您将 无权对任何以及所有由于无法通过GXW450X拨打紧 急电话以及没有遵照前段文字描述而造成紧急通话失 败的事件提出诉讼。

1. 请不要拆卸或修改该设备。

2. 请不要使用第三方的电源适配器。

3. 请不要在超出0 °C 至 45°C 摄氏度的环境下使用该设备;请 不要在超出 -10 °C 至 60 °C摄氏度 的环境下存储该设备。

4. 请不要将设备暴露在超出相对湿度10%-90%范围外的环境下。

5. 请不要在设备启动未完成的时候或设备的软件升级过程中断开 电源。如上所述 的操作会导致话机本身的程序损坏,进而造成设 备无法启动。

产品概览:

GXW450X 系列是将数字PSTN, ISDN中继和VoIP网络集于一 体的E1/T1/J1数字VoIP网关。通过将GXW450X 系列与VoIP网 络和传统PBX或E1/T1/J1提供商相连接,企业可以大幅度增加 与其VoIP网络集成的PSTN/ISDN中继数量,显著提高并发呼叫 数量。GXW450X系列提供三种型号,分别可提供1,2或者4个 E1/T1/J1 接口,支持30,60或120个并发通话,可以极大程度 满足大中型企业的VoIP需求。

设备包装清单:

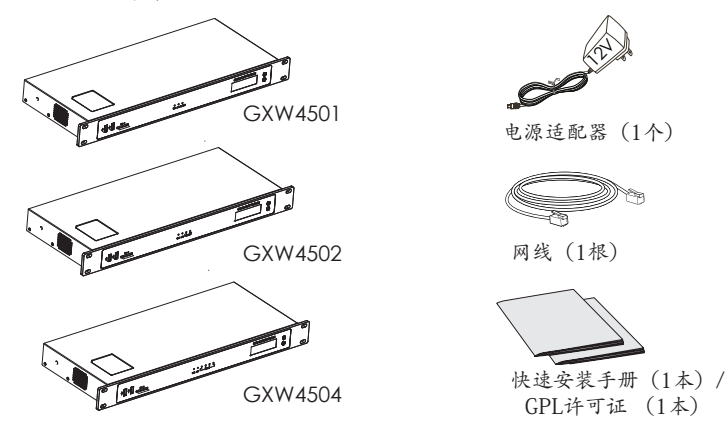

### 连接GXW450X:

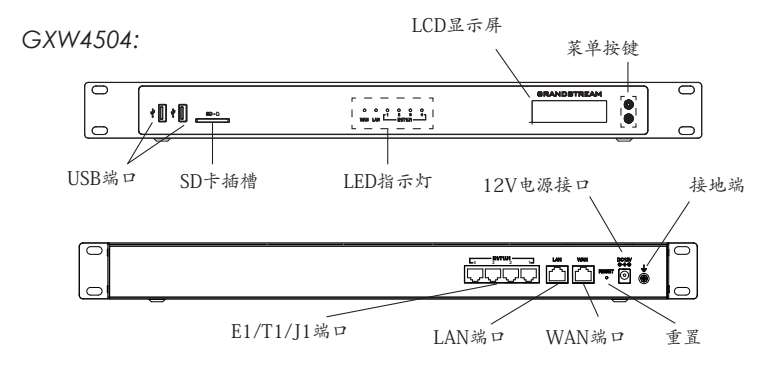

基本连接(可用于首次配置):

- 1. 将RJ45以太网线(网线类型:直通线)的一端连接GXW450X的 WAN端口,另一端连接以太网交换机或集线器上行链接的RJ-45网 络接口。
- 2. 用12V电源适配器连接GXW450X电源接口和交流电源插座;
- 3. E1/T1/J1连接:将服务提供商/运营商提供的E1/T1/J1线缆连接至 GXW450X的E1/T1/J1端口。
- 4. 等待设备启动。启动完成后,GXW450X的LCD显示屏上将会显示 设备硬件信息。
- 5. 等待设备网络连接完成。连接成功后,GXW450X的WAN端口LED 指示灯将会持续显示绿色,LCD将会显示设备IP地址。

使用GXW450X菜单按键:

- 1. 按"OK"键开始浏览菜单。
- 2. 按"下"键浏览菜单各选项;按"OK"键选择菜单选项。
- 3. 选择菜单中的"Back"选项返回上一级菜单。
- 4. 在菜单中,若空闲状态停留20秒后,LCD将会回到默认显示。

### 通过网络界面配置GXW450X:

- 1. 将电脑与GXW450X连接至同一网络。
- 2. GXW450X正常启动并成功连接网络后,在LCD上确认GXW450X 的IP地址。
- 3. 在电脑的网络浏览器地址栏中,输入GXW450X的IP地址。
- 4. 输入管理员用户名和密码登入管理界面(管理员用户名的缺省值 为:admin; 缺省密码为随机值,写于GXW450X机体的贴纸上)

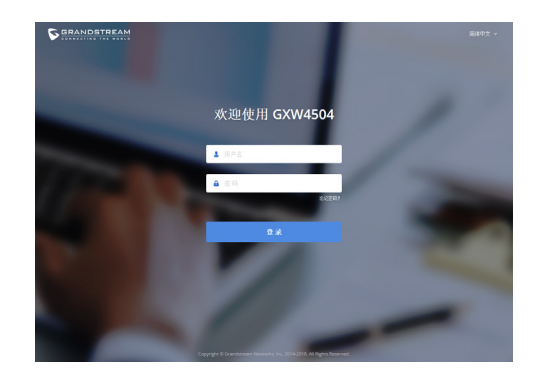

更详细的信息,请参照在线文档库和FAQ常见问题解答: http://www.grandstream.com/our-products

El GXW450X no viene pre configurado ni tiene acceso a información de ningún tipo de servicio de llamadas de emergencia, hospitales, servicios policiales, unidades de cuidados médicos o cualquier otro tipo de servicio de socorro. Usted deberá hacer las coordinaciones necesarias para poder acceder a estos servicios. Será su responsabilidad, el contratar el servicio de telefonía por internet compatible con el protocolo SIP, configurar apropiadamente el GXW450X para usar dicho servicio y periódicamente, probar su configuración para confirmar su funcionamiento de acuerdo a sus expectativas. Si usted decide no hacerlo, será su responsabilidad comprar servicios de telefonía tradicional, ya sea por línea fija o inalámbrica para poder acceder a los servicios de emergencia.

GRANDSTREAM NO PROVEE CONEXIONES CON NINGUN SERVICIO DE EMERGENCIA MEDIANTE EL GXW450X. NI GRANDSTREAM NI SUS DIRECTORES, EMPLEADOS O AFILIADOS, PUEDEN SER SUJETOS REPONSABLES POR NINGUN RECLAMO, DAÑO O PERDIDA. POR LO TANTO, POR LA MEDIANTE, USTED RENUNCIA A SU DERECHO DE RECLAMO O DENUNCIA QUE PUEDA SURGIR DEBIDO A LAS LIMITACIONES EN EL USO DEL GXW450X PARA CONTACTAR A LOS SERVICIOS DE EMERGEN-CIA, ASI COMO A SU NEGLIGENCIA DE REALIZAR LAS COORDINACIONES NECESARIAS PARA AC-CEDER A TODOS LOS SERVICIOS DE EMERGEN-CIA, MENCIONADOS EL PARRAFO PRECEDENTE.

### **PRECAUCIONES:**

• No abrir, desarmar o intentar modificar este equipo.

• No use adaptadores de corriente distintos al suministrado.

• No exponga este dispositivo a temperaturas fuera del rango de 0 °C a +45 °C en funcionamiento y desde -10 °C a +60 °C cuando este almacenado.

• No exponga este dispositivo ambientes fuera del siguiente rango de humedad: 10%-90% RH (Sin condensación).

• Por favor NO apague el GXW450X durante el arranque o durante la actualización del firmware. La interrupción de la actualización del firmware puede causar mal funcionamiento del equipo.

# **INFORMACIÓN GENERAL:**

La serie GXW450X son Gateways VOIP E1/T1/J1 que permiten troncales digitales ISDN y PSTN para ser integrados en Redes Voip. Conectando el GXW450X a una red VoIP y una PBX o proveedores E1/T1/J1, los negocios puede incrementar drásticamente la cantidad de troncales PSTN/ISDN integradas con su red VoIP y la cantidad de llamadas concurrentes soportadas. La serie GXW450X ofrece tres modelos que tienen 1, 2 o 4 puertos E1/T1/J1 y soportan 30, 60 o 120 llamadas concurrentes para solventar las necesidades VoIP de grandes y medianas empresas.

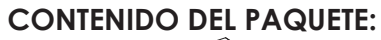

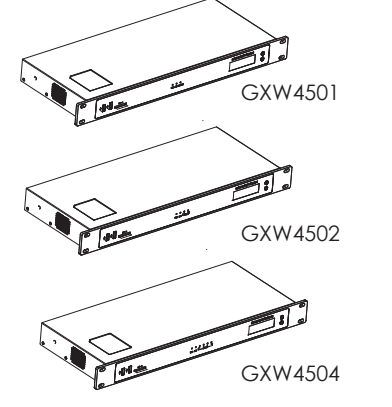

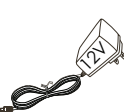

1 x Adaptador de Alimentación de 12V

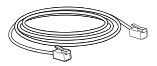

1x Cable de Red

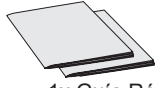

1x Guía Rápida / 1x La Licencia GPL

### **CONECTANDO EL GXW450X:**

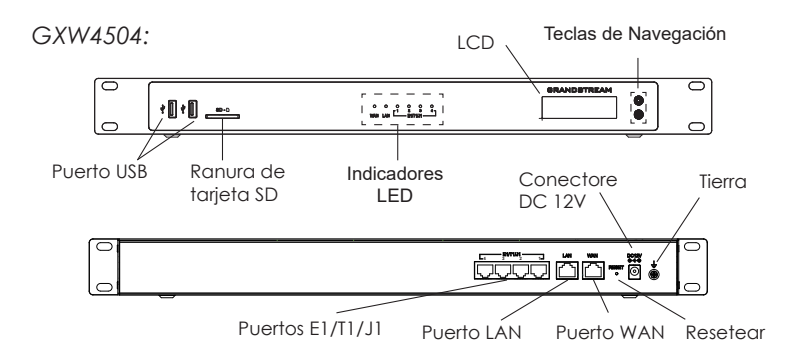

Conexiones básicas para la configuración inicial:

- 1. Conecte un extremo de un cable Ethernet RJ-45 en el puerto WAN del GXW450X; conecte el otro extremo en el puerto de enlace de un switch/hub.
- 2. Conecte el adaptador de alimentación de 12V DC en el conector de alimentaciónde 12V DC en la parte posterior de la GXW450X. Inserte el enchufe principal del adaptador de alimentación a una toma de corriente protegida contra sobretensión
- 3. Conecte un extremo del cable E1/T1/J1 proporcionado por el proveedor de servicios en el puerto E1/T1/J1 del GXW450X; conecte el otro extremo en el enchufe de la pared E1/T1/J1.
- 4. Espere a que el GXW450X inicie. La pantalla LCD en la parte frontal mostrará la información de hardware cuando el proceso de arranque comienza
- 5. Una vez que el GXW450X está correctamente conectado a la red, el indicador LED para el WAN en la parte frontal estará en color verde y en la pantalla aparece la dirección IP asignada. Consulte la documentación en linea y preguntas frecuentes para

# **USO DEL MENÚ A TRAVÉZ DEL TECLADO DEL GXW450X:**

- 1. Pulse el botón "OK" para comenzar a navegar por las opciones del menú.
- 2. Pulse el botón "Bajar" para navegar por las diferentes opciones del menú. Pulse el botón "OK" para seleccionar una entrada.
- 3. En la opción del menú, seleccione "Volver" para regresar al menú anterior.
- 4. La pantalla LCD volverá a la pantalla por defecto (de inicio) después de estar inactiva durante más de 20 segundos.

### **CONFIGURACION DEL GXW450X ATRAVEZ DE LA INTERFAZ WEB DE USUARIO:**

- 1. Conecte un ordenador a la misma red que el GXW450X.
- 2. Asegúrese de que el GXW450X está correctamente encendido y muestra su dirección IP en la pantalla LCD.
- 3. Abra un navegador web en el ordenador y escriba la dirección IP en la barra de direcciones.
- 4. Introduzca el nombre de usuario y la contraseña para iniciar sesión. (El nombre de usuario de administrador predeterminado es "admin" y la contraseña aleatoria predeterminada puede ser encontrada en la etiqueta del GXW450X).

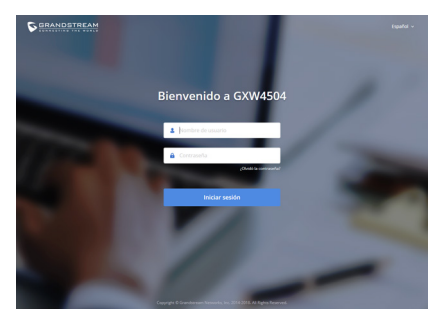

información mas detallada. http://www.grandstream.com/our-products

Le GXW450X n'est pas préconfiguré pour FR **PRECAUTIONS**  prendre en charge ou de procéder les appels d'urgence à tout type d'hôpital, d'application de la loi, ou unité de soins médicaux ("Service (s) d'urgence") ou tout autre type de service d'urgence. Vous devez faire des arrangements pour l'accès aux services d'urgence. C'est votre responsabilité d'acheter un service téléphonique Internet compatible SIP, configurer correctement le GXW450X à utiliser ce service et, périodiquement, de tester votre configuration afin de confirmer qu'il fonctionne comme prévu. Si vous ne le faites pas, c'est votre responsabilité d'acheter un accès au service téléphonique traditionnel sans fil ou filaire afin d'accéder aux services d'urgence.

GRANDSTREAM NE FOURNIT AUCUNE CON-NEXION AUX SERVICES D'URGENCE VIA LE GXW450X. NI GRANDSTREAM, NI SES DIRIGE-ANTS, EMPLOYES OU FILIALES PEUVENT ETRE TENUS RESPONSABLE POUR TOUTE RECLAMA-TION OU CAUSE D'ACTION DECOULANT OU RELATIF A VOTRE INCAPACITE D'UTILISER LE GXW450X POUR CONTACTER LES SERVICES D'URGENCE ET VOTRE ECHEC DE FAIRE DES ARRANGEMENTS SUPPLEMENTAIRES POUR AC-CEDER AUX SERVICES D'URGENCE EN CON-FORMITE AVEC LE PARAGRAPHE PRECEDENT.

- Ne pas tenter d'ouvrir, de désassembler, ou de modifier le dispositif.
- Ne pas utiliser un adaptateur d'alimentation tiers.
- Ne pas exposer cet appareil à des températures hors de la plage de 0 °C à +45 °C en opération ou -10 °C à +60 °C en stockage.
- Ne pas exposer cet appareil à un environnement avec humidité hors de la plage de 10%-90% RH (sans condensation).
- Veuillez ne pas éteindre le GXW450X pendant le démarrage du système ou la mise à jour du firmware. Cela risque de rompre l'image du firmware et en conséquence rendre l'unité inutilisable.

## **PRESENTATION**

La série GXW450X sont des passerelles VoIP numériques E1/T1/J1 qui permettent aux trunks numériques PSTN et ISDN d'être intégrés aux réseaux VoIP. En connectant la série GXW450X à un réseau VoIP et à des fournisseurs PBX ou E1/T1/J1 traditionnels, les entreprises peuvent augmenter considérablement le nombre de lignes de réseau PSTN/ISDN intégrées à leur réseau VoIP et les appels simultanés pris en charge. La série GXW450X propose trois modèles qui fournissent 1, 2 ou 4 ports E1/T1/J1 et prennent en charge 30, 60 ou 120 appels simultanés pour répondre aux besoins VoIP des grandes et moyennes entreprises.

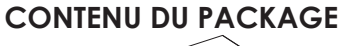

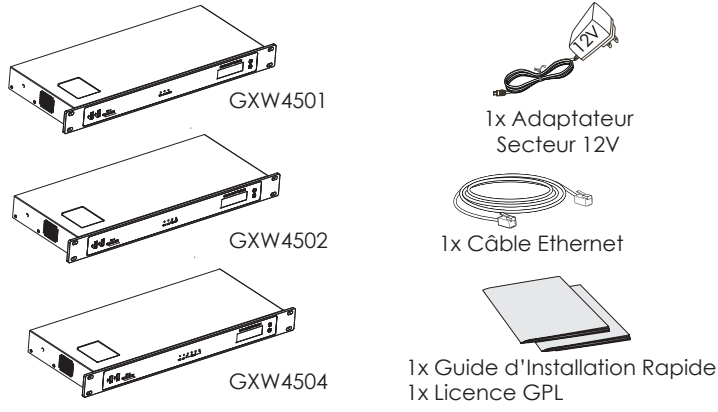

## **CONNECTER LA SERIE GXW450X**

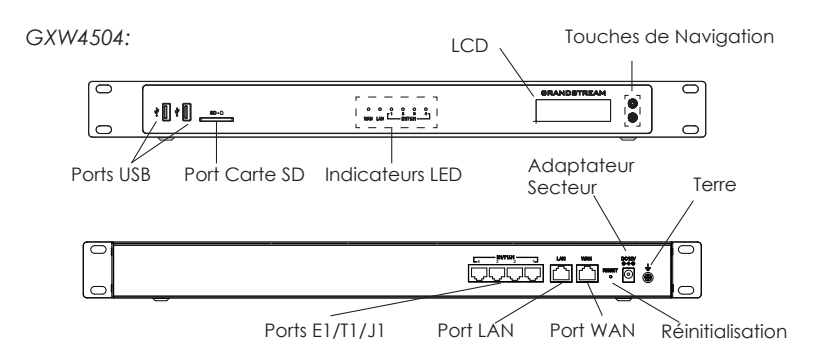

Connexions basiques pour installation initiale:

- 1. Connectez l'extrémité d'un câble Ethernet RJ45 (type de câble: droit) au port WAN du GXW450X; connectez l'autre extrémité au port ascendant d'un Switch/hub Ethernet.
- 2. Connectez l'adaptateur 12V DC au port d'alimentation 12V DC à l'arrière du GXW450X. Insérez le Plug de l'adaptateur d'alimentation dans la prise d'alimentation protégée contre la surtension.
- 3. Connectez l'extrémité du câble E1/T1/J1 fourni par le fournisseur de services au port E1/T1/J1 du GXW450X, Connectez l'autre extrémité au port mural E1/T1/J1.
- 4. Attendez que le GXW450X démarre. L'écran LCD à l'avant affichera ses informations matériel lorsque le processus de démarrage est terminé.
- 5. Une fois que le GXW450X est connecté au réseau, le voyant LED WAN à l'avant sera en vert et l'écran LCD affichera l'adresse IP.

## **UTILISATION DU CLAVIER MENU DU GXW450X**

- 1. Appuyez sur "OK" pour commencer à parcourir les options du menu.
- 2. Appuyez sur "Bas" pour parcourir les différentes options du menu. Appuyez sur "OK" pour sélectionner une entrée.
- 3. Dans le menu, sélectionnez "Retour" pour revenir au menu précédent.
- 4. L'écran LCD revient à l'affichage par défaut après avoir été inactif dans le menu pendant plus de 20 secondes.

## **CONFIGURATION DU GXW450X VIA L'INTERFACE WEB**

- 1. Connectez l'ordinateur au même réseau que le GXW450X.
- 2. S'assurer que le GXW450X est bien sous tension et affiche son adresse IP dans l'écran LCD.
- 3. Ouvez un navigateur Web dans l'ordinateur et entrez l'adresse IP dans la barre d'adresse suivant cette format:

https://adresseIP:numeroPort

4. Entrez le nom d'utilisateur et mot de passe. (Le mot de passe par defaut de l'administrateur "admin" est aléatoire et peut se trouver dans l'étiquette du GXW450X).

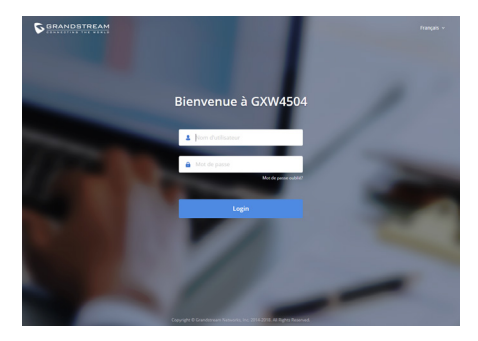

Veuillez télécharger le manuel d'utilisation et FAQ du GXW450X à partir de: http://www.grandstream.com/our-products

**DE Das GXW450X ist nicht für die Durchführung vorsichtsmaßnahmen:** von Notrufen an Krankhäuser, Strafverfolgungsbehörden, medizinische Pflegeeinrichtungen ("Notdienste") oder jegliche andere Form von Notdiensten ausgerichtet. Sie müssen zusätzliche Einstellungen vornehmen, um Zugang zu Notdiensten zu erhalten. Es liegt an Ihnen, einen SIPkompatiblen Internettelefoniedienst zu erwerben, das GXW450X korrekt für die Nutzung dieses Dienstes zu konfigurieren und die Konfigurierung regelmäßig auf ihre Funktionstüchtigkeit zu testen. Andernfalls liegt es an Ihnen, herkömmliche Drahtlosoder Festnetztelefoniedienste zu erwerben, um Zugang zu Notdiensten zu erhalten.

GRANDSTREAM BIETET ÜBER DAS GXW450X KE-INE VERBINDUNG ZU NOTRUFEN AN. WEDER DAS UNTERNEHMEN GRANDSTREAM NOCH SEINE FUNKTIONÄRE, ANGESTELLTEN ODER PARTNER KÖNNEN FÜR FORDERUNGEN, SCHADEN ODER VERLUSTE HAFTBAR GEMACHT WERDEN. SIE VER-ZICHTEN HIERMIT AUF JEGLICHE UND ALLE SOLCHE FORDERUNGEN ODER RECHTLICHEN SCHRITTE, DIE DURCH DIE UNMÖGLICHKEIT, ÜBER DAS GX-W450X NOTRUFE ZU NUTZEN, SOWIE DURCH IHR VERSÄUMNIS, DIE GEMÄß DEM VORHERGEHEN-DEN PARAGRAPH NOTWENDIGEN ZUSÄTZLICHEN EINSTELLUNGEN FÜR DEN ZUGANG ZU NOTRUFEN VORZUNEHMEN, VERURSACHT WERDEN KÖNNEN.

- Versuchen Sie nicht, das Gerät zu öffnen, zu zerlegen oder zu modifizieren.
- Verwenden Sie keine Netzteile von anderen Herstellern.
- Das Gerät darf nicht bei Temperaturen jenseits von 0 °C bis +45 °C betrieben oder gelagert werden von -10 °C bis +60 °C.
- Die Luftfeuchtigkeit muss innerhalb des folgenden Bereichs liegen: 10%-90% rel. Luftfeuchtigkeit (nichtkondensierend).
- Schalten Sie das GXW450X beim Systemstart oder bei der Firmware-Aktualisier ung NICHT aus und wieder ein. Andernfalls können Firmware-Bilder beschädigt werden und es könnten Funktionsstörungen am Gerät auftreten.

# **ÜBERSICHT:**

Die digitalen Gateways der GXW450X Serie ermöglichen die Integration von ISDN- und digitalen PSTN Anschlüssen in VoIP Netzwerke. Mit der Anbindung traditioneller Telefonanlagen, sowie analoger oder ISDN Amtsanschlüsse mittels eines Gateways der GXW450X Serie an ein VoIP Netzwerk, stehen dieser traditionellen Technik eine Vielzahl an zusätzlichen Möglichkeiten zur Verfügung. Die GXW450X Serie bietet drei Modelle mit je einem, zwei oder vier E1/T1/J1 Anschlüssen und somit bis zu 30/60/120 parallele Telefongespräche und ist somit ein ideales Gateway für viele Mittelständische- und Großunternehmen.

# **PACKUNGSINHALT:**

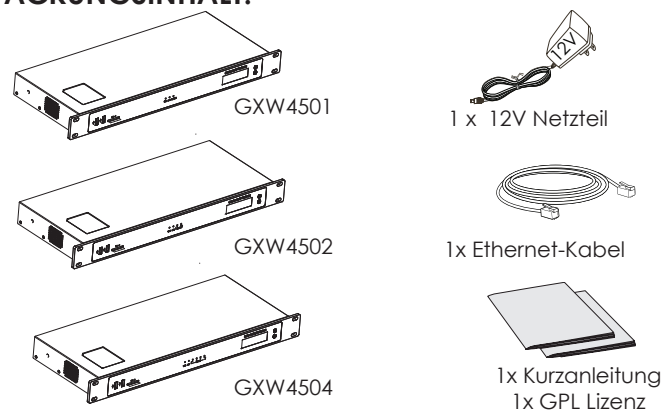

### **GXW450X ANSCHLIESSEN**

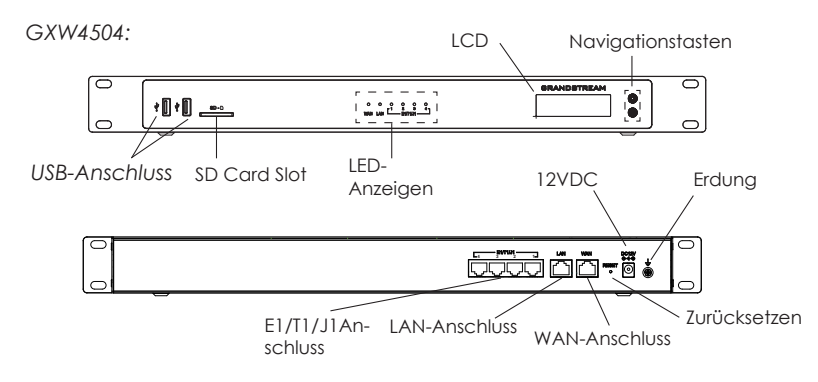

Basisanschlüsse für die initialen Einstellungen:

- 1. Schließen Sie ein Ende des RJ-45 Netzwerkkabels (Typ 1:1 Standard) am WAN-Port der GXW450X, das andere Ende am Netzwerk Switch/Hub an.
- 2. Schließen Sie das 12-VDC-Netzteil an den 12-VDC-Stromversorgungsa schluss auf der Rückseite des GXW450X an. Stecken Sie den Netzstecker des Netzteils in eine Steckdose mit Überspannungsschutz.
- 3. Schließen Sie ein Ende des Netzwerkkabels am E1/T1/J1 Port der GXW450X, das andere Ende an der E1/T1/J1 Anschlussdose des Service-Providers an.
- 4. Warten Sie, bis das GXW450X gestartet wurde. Nach dem Startvorgang werden die Hardwareinformationen auf dem LCD auf der Vorderseite angezeigt.
- 5. Sobald das GXW450X ordnungsgemäß mit dem Netzwerk verbunden wurde, leuchtet die LED für WAN auf der Vorderseite punden wurde, leuchier die LED für wan dur der vorderseite<br>grün und auf dem LCD wird die IP-Adresse angezeigt.

## **VERWENDUNG DES GXW450X-TASTENFELDMENÜS**

- 1. Drücken Sie die OK, um durch die Menüoptionen zu navigieren.
- 2. Drücken Sie die Abwärtstaste, um zu anderen Menüoptionen zu wechseln. Drücken Sie OK, um einen Eintrag auszuwählen.
- 3. Wählen Sie in der Menüoption "Zurück", um zum vorherigen Menü zu wechseln.
- 4. Bei mehr als 20 Sekunden ohne Aktivität wird auf dem LCD wieder die Standar danzeige angezeigt.

## **KONFIGURIEREN DES GXW450X ÜBER DIE WEB-GUI**

- 1. Schließen Sie den Computer an dasselbe Netzwerk an wie das GXW450X.
- 2. Vergewissern Sie sich, dass das GXW450X eingeschaltet ist und die IP-Adresse im LCD angezeigt wird.
- 3. Öffnen Sie auf dem Computer einen Webbrowser und geben Sie die URL für die Web-GUI im folgenden Format ein:

http(s)://IP-Adresse:Port

4. Geben Sie Benutzername und Passwort ein. Der voreingestellte Administrator-Benutzername lautet "admin",das Zufallspasswort befindet sich auf dem Produktaufkleber auf der Rückseite der GXW450X.

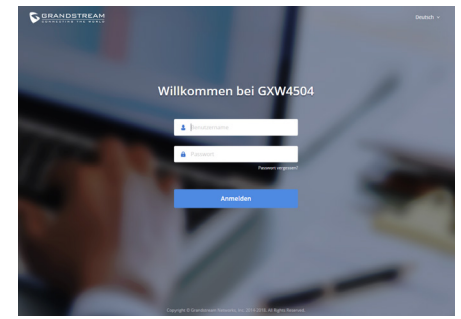

sind online unter: http://www.grandstream.com/our-products

IT **PRECAUZIONI PRECAUZIONI** GXW450X non è preconfigurato per supportare o effettuare chiamate di emergenza a qualsiasi tipo di ospedale, struttura giudiziaria, unità di assistenza medica ("Servizi di emergenza") o a qualsiasi altro tipo di servizio di emergenza. È necessario effettuare accordi supplementari per accedere ai Servizi di emergenza. È a Vostra esclusiva responsabilità acquistare servizi di telefonia internet conformi con SIP, configurare GX-W450X correttamente per usare tale servizio ed effettuare test periodici della configurazione per assicurarsi che funzioni in modo idoneo. Se non si effettua ciò, è Vostra responsabilità acquistare servizi telefonici fissi o wireless tradizionali per accedere ai Servizi di emergenza.

GRANDSTREAM NON FORNISCE COLLEGAMENTI AI SERVIZI DI EMERGENZA ATTRAVERSO GXW450X. NÈ GRANSTREAM NÈ I SUOI RESPONSABILI, DI-PENDENTI O AFFILIATI POSSONO ESSERE RITENUTI RESPONSABILI DI QUALSIASI RECLAMO, DANNO O PERDITA, E DI QUALSIASI AZIONE LEGALE DE-RIVANTE DA TALI RECLAMI O CAUSE IN RELAZI-ONE ALL'IMPOSSIBILITÀ DI USARE IL GXW450X PER CHIAMATE AI SERVIZI O DI STRINGERE ACCORDI SUPPLEMENTARI PER ACCEDERE AI SERVIZI DI EMERGENZA IN CONFORMITÀ AL PARAGRAFO PRECEDENTE.

• Non tentare di aprire, smontare o modificare il dispositivo.

• Non utilizzare un adattatore di alimentazione di terzi.

• Non esporre il dispositivo a temperature non incluse nell'intervallo da 0 °C a +45 °C per l'operatività o da -10 °C a +60 °C per l'immagazzinaggio.

• Non esporre il dispositivo ad ambienti non inclusi nel seguente intervallo di umidità: 10% - 90 % di umidità relativa (senza condensa)

• Non spegnere e riaccendere il GXW450X durante l'avvio del sistema o l'aggiornamento del firmware. Si possono corrompere le immagini del firmware e causare problemi di funzionamento.

# **PANORAMICA**

Le serie GXW450X sono gateway VoIP digitali E1/T1/J1 che consentono a trunk PSTN e ISDN digitali di essere integrati con reti VoIP. Collegando le serie GXW450X con una rete VoIP e provider PBX o E1/T1/J1 tradizionali, le imprese possono aumentare drasticamente la quantità di trunk PSTN/ISDN integrati con la rete VoIP e chiamate contemporanee supportate. La serie GXW450X offre tre modelli che forniscono span 1, 2 o 4 E1/T1/J1 e supporta 30, 60 o 120 chiamate contemporanee per soddisfare le esigenze VoIP di imprese grandi e medie.

# **CONTENUTO DELLA CONFEZIONE**

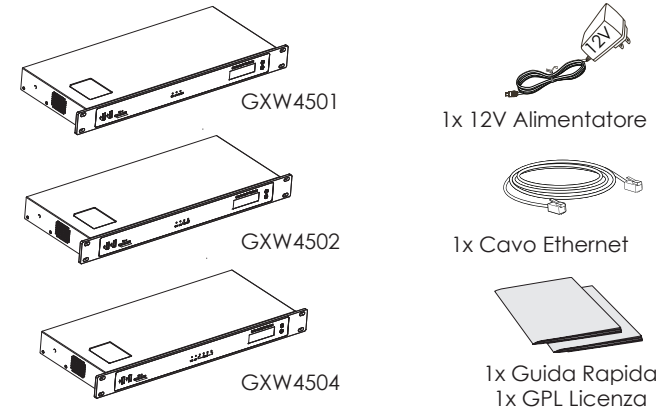

### **CONNESSIONE DEL GXW450X**

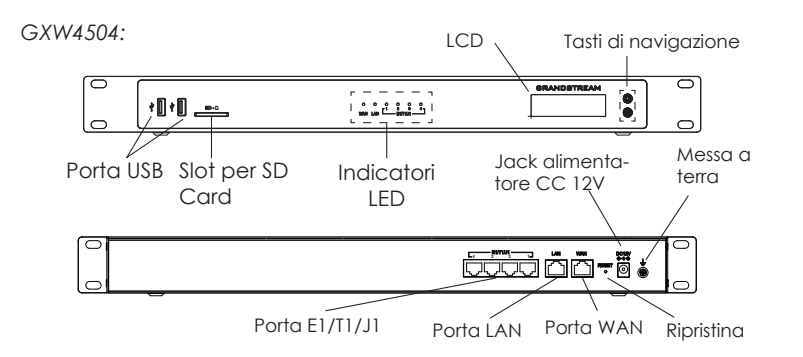

Collegamenti di base per la configurazione iniziale:

- 1. Collegare l'estremità di un cavo Ethernet RJ-45 (tipo di cavo: diretto) alla porta WAN di GXW450X; collegare l'altra estremità alla porta uplink di uno switch/hub Ethernet.
- 2. Collegare l'adattatore di alimentazione CC a 12V alla presa di alimentazione CC a 12V sulla parte posteriore di GXW450X. Inserire la spina principale dell'adattatore di alimentazione in una presa di corrente protetta contro le sovratensioni.
- 3. Collegare un'estremità del cavo E1/T1/J1 fornito dal fornitore del servizio alla porta E1/T1/J1 di GXW450X; collegare l'altra estremità nel jack a parete E1/T1/J1.
- 4. Attendere l'avvio di GXW450X. Quando il processo di avvio sarà completato, sul display LCD anteriore verranno visualizzate le informazioni relative all'hardware.
- 5. Una volta che GXW450X è connesso correttamente alla rete, l'indicatore LED della WAN nella parte anteriore sarà di colore verde e il display LCD visualizzerà l'indirizzo IP.

### **UTILIZZO DEL MENU DEL TASTIERINO DI GXW450X**

- 1. Premere il tasto "OK" per iniziare a scorrere le opzioni del menu.
- 2. Premere "Giù" per scorrere le diverse opzioni del menu. Premere "OK" per selezionare una voce.
- 3. Nell'opzione di menu, selezionare "Indietro" per tornare al menu precedente.
- 4. Il display LCD tornerà alla visualizzazione predefinita dopo un periodo di inattività nel menu di più di 20 secondi.

### **CONFIGURAZIONE DI GXW450X TRAMITE INTERFACCIA UTENTE GRAFICA WEB**

- 1. Collegare il computer alla stessa rete di GXW450X.
- 2. Assicurarsi che GXW450X sia alimentato correttamente e visualizzi l'indirizzo IP sul display LCD.
- 3. Aprire un browser Web sul computer e immettere l'URL dell'interfaccia utente grafica Web nel formato:

http(s)://Indirizzo-IP:Porta

4. Immettere nome utente e password per accedere. (Lo username di default dell'amministratore è "admin" e la password casuale di default può essere trovata sull'etichetta del GX-W450X).

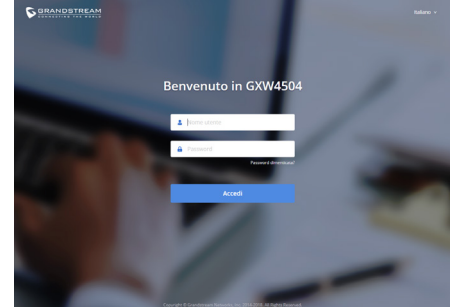

Fare riferimento ai documenti online e alle Domande Frequenti per informazioni più dettagliate: http://www.grandstream.com/our-products

**RU GXW450X** не предназначен для поддержки и **МЕРЫ ПРЕДОСТОРОЖНОСТИ** выполнения срочных звонков в медицинские учреждения, правоохранительные органы, учреждения здравоохранения ("Экстренные службы") и в какие-либо другие экстренные службы. Для доступа к экстренным службам необходимо предпринять дополнительные меры. Приобретение SIP-совместимой услуги Интернет телефонии, надлежащая конфигурация GXW450X для использования данной услуги и периодическая проверка конфигурации с целью подтверждения правильности работы являются обязанностью заказчика. Если это не сделано, то для доступа к экстренным службам необходимо подключиться к услугам беспроводной или проводной телефонной связи.

GRANDSTREAM НЕ ПРЕДОСТАВЛЯЕТ ПОДКЛЮЧЕНИЕ К ЭКСТРЕННЫМ СЛУЖБАМ ЧЕРЕЗ GXW450X. КРОМЕ ТОГО, НИ КОМПАНИЯ GRANDSTREAM, НИ ЕЕ РУКОВОДИТЕЛИ, СОТРУДНИКИ И АФФИЛИРОВАННЫЕ ЛИЦА НЕ НЕСУТ ОТВЕТСТВЕННОСТИ В СЛУЧАЕ КАКИХ-ЛИБО ПРЕТЕНЗИЙ, УЩЕРБА ЛИБО ПОТЕРЬ, И ВЫ ТЕМ САМЫМ ОТКАЗЫВАЕТЕСЬ ОТ КАКИХЛИБО ТРЕБОВАНИЙ ИЛИ ОСНОВАНИЙ ДЛЯ ИСКА, ЯВЛЯЮЩИХСЯ РЕЗУЛЬТАТОМ ИЛИ КАСАЮЩИХСЯ ВАШЕЙ НЕСПОСОБНОСТИ ИСПОЛЬЗОВАТЬ GXW450X, ЧТОБЫ СВЯЗАТЬСЯ С АВАРИЙНЫМИ СЛУЖБАМИ И ВАШИМ ОТКАЗОМ СДЕЛАТЬ ДОПОЛНИТЕЛЬНЫЕ ПРИГОТОВЛЕНИЯ, ЧТОБЫ ПОЛУЧИТЬ ДОСТУП К АВАРИЙНЫМ СЛУЖБАМ В СООТВЕТСТВИИ С ПРЕДЫДУЩИМ ПАРАГРАФОМ.

• Не пытайтесь открывать, разбирать или изменять устройство.

• Не используйте адаптер питания другого производителя.

• Не допускается использование устройства при температурах вне диапазона от 0 °C до +45 °C при эксплуатации и от -10 °C до +60 °C при хранении.

• Не допускается выставлять устройство наружу при относительной влажности вне диапазона 10%-90% (без конденсата).

• Не следует выключать/включать GXW450X во время загрузки системы или обновления микропрограммного обеспечения. Возможно повреждение встроенных программ, что приведет к поломке устройства.

# **ОБЩИЙ ОБЗОР**

Серия GXW450X - это цифровые E1/T1/J1 VoIP-шлюзы, которые позволяют интегрировать цифровые PSTN и ISDN линии в VoIP сети. При подключении серии GXW450X к VoIP сети и традиционным АТС или E1/T1/J1 провайдерам, организации могут значительно увеличить количество соединительных PSTN / ISDN линий, интегрированных в их VoIP сеть, и повысить количество поддерживаемых параллельных вызовов. Серия GXW450X состоит из трёх моделей, которые имеют 1, 2 или 4 E1/T1/J1 порта и поддерживают 30, 60 или 120 одновременных вызовов для удовлетворения потребностей VoIP крупных и средних предприятий.

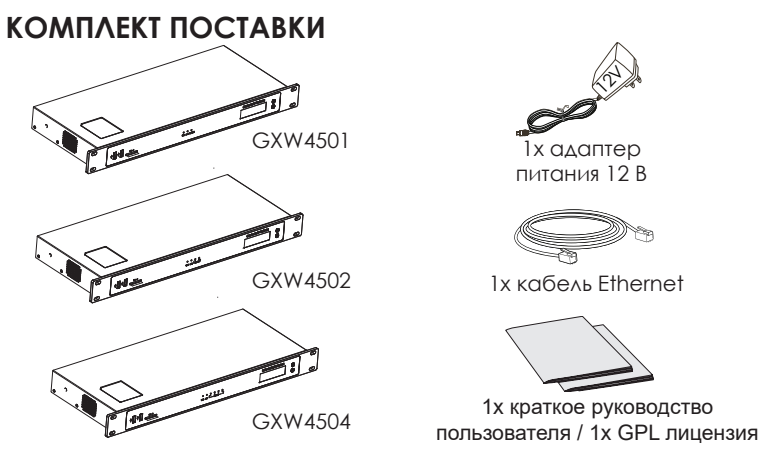

### **ПОДКЛЮЧЕНИЕ GXW450X**

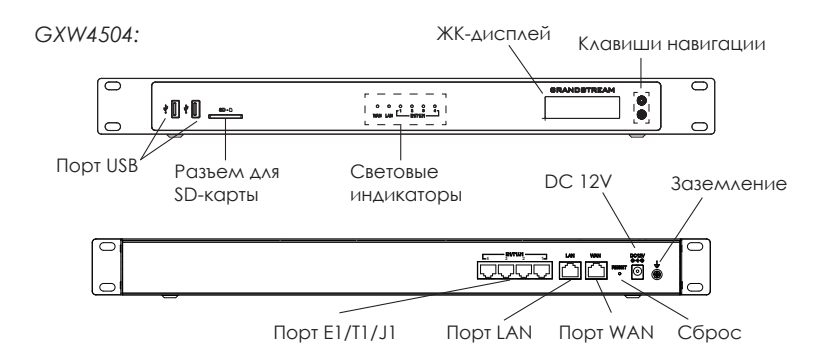

Основные подключения для начальной установки:

- 1. Подсоедините один конец Ethernet-кабеля RJ-45 (тип кабеля: прямой сквозной) к WAN-порту GXW450X; подсоедините другой конец провода к порту восходящей передачи данных (uplink) Ethernet-маршрутизатора/хаба.
- 2. Подключите адаптер питания постоянного тока 12 В к разъему питания постоянного тока 12 В на задней панели GXW450X. Вставьте сетевой штепсель адаптера питания в сетевую розетку с защитой от перепадов напряжения.
- 3. подключите один конец кабеля E1/T1/J1, предоставленного провайдером к порту E1/T1/J1 на GXW450X; подключите другой конец кабеля к настенному разъему..
- 4. Дождитесь загрузки GXW450X. По завершении процесса загрузки на ЖК-дисплее на передней панели отобразится информация об оборудовании.
- 5. После успешного подключения GXW450X к сети индикатор WAN на передней панели загорится зеленым цветом, а на<br>ЖК-дисплее будет отображен IP-адресу.

### **ИСПОЛЬЗОВАНИЕ МЕНЮ КЛАВИАТУРЫ GXW450X**

- 1. Нажмите кнопку "OK", чтобы открыть параметры меню.
- 2. Нажмите "Down" (Вниз) для перехода к пунктам другого меню. Нажмите "OK", чтобы выбрать запись.
- 3. В меню выберите пункт "Back" (Назад), чтобы вернуться к предыдущему меню.
- 4. При бездействии в меню более 20 секунд ЖК-дисплей вернется в состояние по умолчанию.

## **НАСТРОЙКА GXW450X ЧЕРЕЗ ВЕБ-ИНТЕРФЕЙС**

- 1. Подключите компьютер к той же сети, в которой находится GXW450X.
- 2. Убедитесь, что GXW450X правильно включен, а на ЖКдисплее отображается его IP-адрес.
- 3. Откройте на компьютере веб-браузер и введите IP-адрес в адресной строке
- 4. Для входа введите имя пользователя и пароль. (Имя пользователя администратора по умолчанию - "admin",случайный пароль по умолчанию можно найти на наклейке на GXW450X).

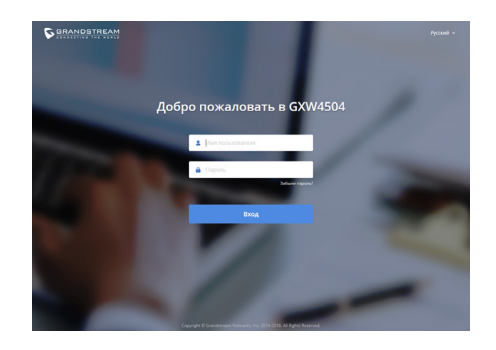

Смотрите электронные документы и раздел. FAQ для более подробной информации: http://www.grandstream.com/our-products

**PT O** GXW450X não é pré-configurado para suportar **PRECAUÇÕES PRECAUÇÕES** ou realizar chamadas de emergência a qualquer tipo de hospital, agência policial, unidade de atendimento médico ("Serviço (s) de emergência"), ou qualquer outro tipo de serviço de emergência. Você deverá tomar providências adicionais para acessar serviços de emergência. É da sua responsabilidade adquirir serviço de telefonia via Internet compatível com o protocolo SIP, configurar corretamente o GX-W450X para usar esse serviço e periodicamente testar a configuração para confirmar que ele funciona como você espera. Se você não fizer isso, é da sua responsabilidade adquirir os serviços tradicionais de telefones celulares ou fixos para acessar serviços de emergência.

GRANDSTREAM NÃO FORNECE CONEXÕES A SER-VIÇOS DE EMERGÊNCIA ATRAVÉS DO GXW450X. NEM GRANDSTREAM, NEM OS SEUS DIRIGENTES, EMPREGA-DOS OU AFILIADOS PODEM SER RESPONSÁVEIS POR QUALQUER RECLAMAÇÃO, DANO OU PERDA, E VOCÊ, NESTE ATO, RENUNCIA QUAISQUER E TODAS REIVINDICAÇÕES OU MOTIVOS DE ACÇÃO RESUL-TANTES DA OU RELATIVA À SUA INCAPACIDADE DE USAR O GXW450X PARA CONTATAR SERVIÇOS DE EMERGÊNCIA E POR NÃO FAZER ARRANJOS ADICIO-NAIS PARA ACEDER AOS SERVIÇOS DE EMERGÊNCIA, SEGUNDO O PARÁGRAFO IMEDIATAMENTE ANTERI-OR.

• Não tente abrir, desmontar ou modificar o dispositivo.

• Não use um adaptador de energia de terceiros.

• Não exponha este dispositivo a temperaturas fora do intervalo de 0 °C a 45 °C durante operação ou -10 °C a 60 °C durante armazenamento.

• Não exponha este dispositivo a ambientes fora do seguinte intervalo umidade: 10% -90% HR (sem condensação).

• Não desligar e ligar o dispositivo durante a inicialização do mesmo ou durante atualização de firmware. Você pode corromper as imagens de firmware e causar avaria do dispositivo.

## **RESUMO**

A serie GXW450X são gateways VoIP E1/T1/J1 Digital o que permite integrar facilmente troncos ISDN e PSTN digitais às redes VoIP. Ao conectar a serie GXW450X em uma rede VoIP e a sistemas de PBX tradicionais ou provedores E1/T1/J1 as empresas podem aumentar drasticamente a quantidade de troncos PSTN/ ISDN integrados com a sua rede VoIP assim como o número de chamadas simultâneas. A serie GXW450X oferece três modelos com 1, 2 ou 4 portas E1/T1/J1que suportam 30, 60 ou 120 chamadas simultâneas para atender as necessidades VoIP de medias e grandes empresas.

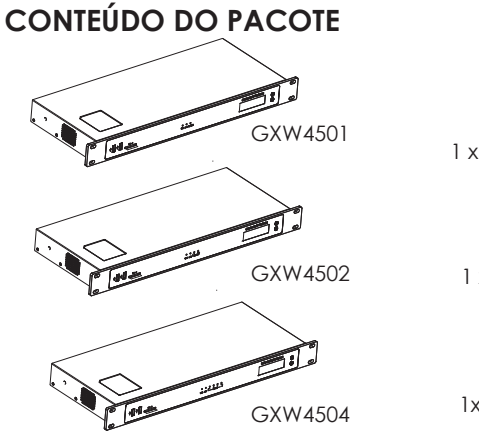

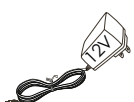

1 x 12V Adaptador de Corrente

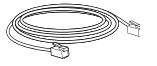

1 x Cabo de Ethernet

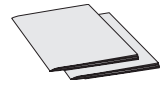

1x Guia de instalação rápida 1x licença GPL

 $\sim$  29  $\sim$   $\sim$  30  $\sim$ 

### **CONNECTANDO O GXW450X**

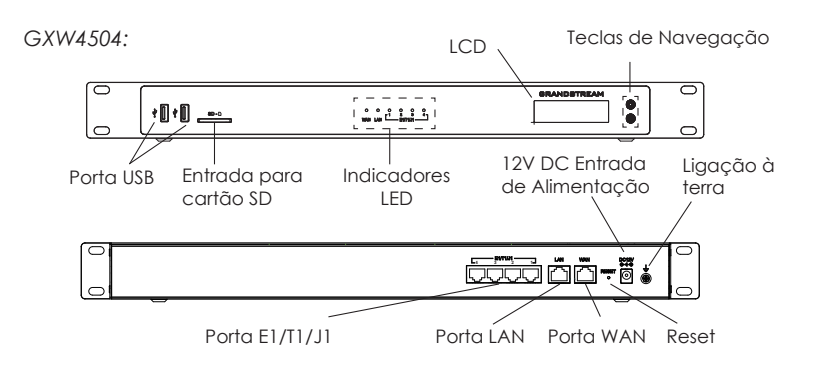

Conexões básicas para a configuração inicial:

- 1. Conecte uma extremidade de um cabo Ethernet RJ-45 (tipo de cabo: straight through) na porta WAN do GXW450X; conecte a outra extremidade à porta de uplink de um Switch / Hub de Ethernet.
- 2. Conecte a fonte de alimentação de 12V DC na porta de entrada 12V DC na parte posterior do GXW450X. Conecte a fonte de alimentação em uma tomada de corrente com proteção.
- 3. Conecte uma extremidade do cabo E1/T1/J1 providenciado pelo fornecedor de serviço à porta E1/T1/J1 do GXW450X; ligue a outra extremidade à tomada de parede E1/T1/J1.
- 4. Aguarde que o GXW450X finalize o processo de inicialização. O LCD da frente vai mostrar as informações de hardware do dispositivo quando o processo de inicialização estiver finalizado.
- 5. Quando o GXW450X estiver devidamente conectado à rede, o indicador LED para a porta WAN na frente fica verde sólido e indicador LED para a porta wAN na trente tica verde solido<br>Consulte os documentos em linha e os FAQ para e o LCD mostra o endereco IP.

## **USANDO O MENU DO TECLADO DO GXW450X**

- 1. Pressione a tecla "OK" para começar a navegar as opções do menu.
- 2. Pressione o botão "Down" para navegar as diferentes opções de menu. Pressione "OK" para selecionar uma entrada.
- 3. Na opção de menu, selecione "Back" para voltar ao menu anterior.
- 4. O LCD voltará ao padrão de exibição depois de o menu ficar sem actividade por mais de 20 segundos.

## **CONFIGURAÇÃO DO GXW450X VIA WEB GUI**

- 1. Ligue o computador à mesma rede que o GXW450X.
- 2. Assegure que o GXW450X está devidamente ligado e mostra o seu endereço IP no LCD.
- 3. Abra um navegador da Web no computador e insira o endereço IP na barra de endereços.
- 4. Coloque o nome de usuário e a senha para fazer o login. (O nome de usuário padrão para o administrador é "admin" e a senha aleatória predeterminada pode ser encontrada na etiqueta do GXW450X).

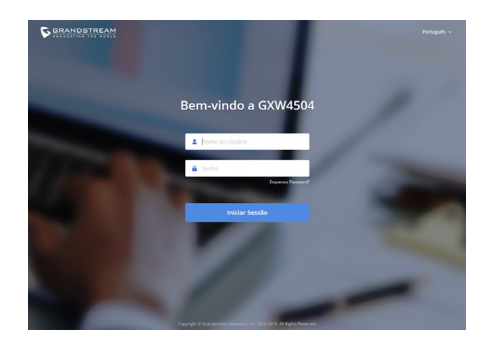

informação mais detalhada: http://www.grandstream.com/our-products PL **Urządzenie GXW450X nie jest wstępnie skonfigurowane SRODKI OSTROŻNOŚCI** Urządzenie GXW450X nie jest wstępnie skonfigurowane do obsługi lub wykonywania połączeń alarmowych do szpitali, organów ochrony porządku publicznego, jednostek opieki medycznej (zwanych dalej "służbami ratunkowymi") ani jakichkolwiek innych służb ratunkowych. Aby uzyskać dostęp do służb ratunkowych, konieczne jest wprowadzenie dodatkowych ustawień. Użytkownik jest odpowiedzialny za zakup usługi telefonii internetowej zgodnej z protokołem SIP, odpowiednią konfigurację urządzenia GXW450X umożliwiającą korzystanie z tej usługi oraz okresowe testy konfiguracji w celu sprawdzenia, czy działa ona zgodnie z oczekiwaniami. W przypadku niewykonania tych czynności użytkownik jest odpowiedzialny za zakup tradycyjnych bezprzewodowych lub przewodowych usług telefonicznych w celu uzyskania dostępu do służb ratunkowych.

FIRMA GRANDSTREAM NIE ZAPEWNIA MOŻLIWOŚCI POŁĄCZENIA ZE SŁUŻBAMI RATUNKOWYMI ZA POŚREDNICTWEM URZĄDZENIA GXW450X. FIRMA GRAND-STREAM, JEJ KIEROWNICTWO, PRACOWNICY ANI POD-MIOTY STOWARZYSZONE NIE MOGĄ BYĆ POCIĄGNIĘTE DO ODPOWIEDZIALNOŚCI Z TYTUŁU JAKICHKOLWIEK ROSZCZEŃ, SZKÓD LUB STRAT, A UŻYTKOWNIK NINIEJSZYM ZRZEKA SIĘ WSZELKICH TEGO TYPU ROSZCZEŃ I PODSTAW POWÓDZTWA WYNIKAJĄCYCH LUB POWIĄZANYCH Z NIEMOŻNOŚCIĄ UŻYCIA URZĄDZENIA GXW450X W CELU NAWIĄZANIA KONTAKTU ZE SŁUŻBAMI RATUNKOWYMI I NIEWPROWADZENIEM DODATKOWYCH USTAWIEŃ UMOŻLIWIAJĄCYCH UZYSKANIE DOSTĘPU DO SŁUŻB RA-TUNKOWYCH ZGODNIE Z INFORMACJAMI W POPRZED-NIM AKAPICIE.

- Nie należy podejmować próby otwierania, demontażu ani modyfikacji urządzenia.
- Nie należy korzystać z zasilaczy innych firm.
- Nie należy wystawiać urządzenia na działanie temperatur wykraczających poza zakres od 0 °C do +45 °C podczas eksploatacji i od -10 °C do +60 °C podczas przechowywania.
- Nie należy wystawiać urządzenia na działanie wilgotności wykraczającej poza poniższy zakres: 10% - 90% wilgotności względnej (bez kondensacji).
- Nie należy wyłączać i ponownie włączać urządzenia podczas rozruchu systemu lub aktualizacji oprogramowania układowego. Może to spowodować uszkodze nie obrazów oprogramowania układowego i nieprawidłową pracę urządzenia.

# **OPIS URZĄDZENIA**

Seria GXW450X to cyfrowe bramy VOIP E1/T1/J1, które umożliwiają integrowanie cyfrowych magistral PSTN i ISDN z sieciami VoIP. Podłączając bramę serii GXW450X do sieci VoIP i tradycyjnej centrali PBX lub dostawcy E1/T1/J1, firmy mogą znacząco zwiększyć liczbę magistral PSTN/ISDN zintegrowanych ze swoimi sieciami VoIP, a także liczbę obsługiwanych równoczesnych połączeń. Seria GXW450X obejmuje trzy modele, które są wyposażone w 1, 2 lub 4 porty E1/T1/J1 oraz obsługują 30, 60 lub 120 równoczesnych połączeń, zaspokajając potrzeby VoIP dużych i średnich przedsiębiorstw.

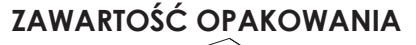

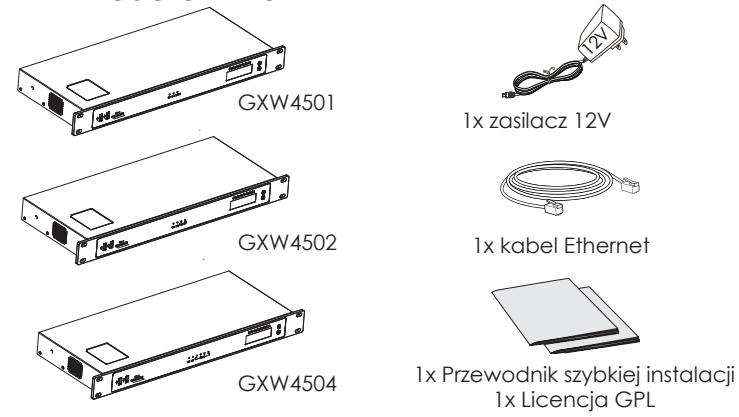

### **PODŁĄCZENIE URZĄDZENIA GXW450X**

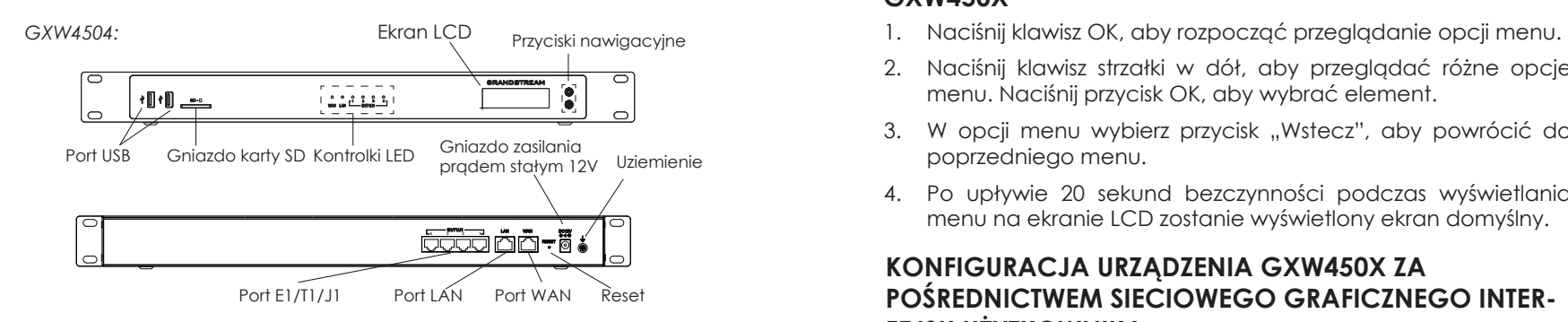

Podstawowe połączenia do wstępnej konfiguracji:

- 1. Podłącz jeden koniec przewodu RJ-45 Ethernet (typ kabla: nieskrosowany) do portu WAN urządzenia GXW450X; drugi koniec podłącz do portu uplink przełącznika/koncentratora Ethernet.
- 2. Podłączyć zasilacz 12V DC do gniazda zasilającego 12V DC z tyłu urządzenia GXW450X. Włożyć główną wtyczkę zasilacza do gniazda zasilającego z zabezpieczeniem przed przepięciami.
- 3. Połącz jeden koniec kabla E1/T1/J1 dostarczonego przez dostawcę usługi do portu E1/T1/J1 urządzenia GXW450X; podłącz drugi koniec do gniazda ściennego E1/T1/J1.
- 4. Poczekaj na rozruch urządzenia GXW450X. Po zakończeniu rozruchu na ekranie LCD w przedniej części urządzenia wyświetlona zostanie informacja o sprzęcie.
- 5. Po pomyślnym połączeniu urządzenia GXW450X z siecią kontrolka LED dia portu WAN w przedniej części urządzenia będzie świeciła na zielono, a na wyświetlaczu LCD wyświetlony zostaswieciła na zielono, a na wyswieliaczu LCD wyswieliony zosta-<br>nie adres IP.

### **KORZYSTANIE Z MENU KLAWIATUROWEGO URZĄDZENIA GXW450X**

- 
- 2. Naciśnij klawisz strzałki w dół, aby przeglądać różne opcje menu. Naciśnij przycisk OK, aby wybrać element.
- 3. W opcji menu wybierz przycisk "Wstecz", aby powrócić do poprzedniego menu.
- 4. Po upływie 20 sekund bezczynności podczas wyświetlania menu na ekranie LCD zostanie wyświetlony ekran domyślny.

## **KONFIGURACJA URZĄDZENIA GXW450X ZA POŚREDNICTWEM SIECIOWEGO GRAFICZNEGO INTER-FEJSU UŻYTKOWNIKA**

- 1. Podłącz komputer do tej samej sieci co urządzenie GXW450X.
- 2. Upewnij się, że urządzenie GXW450X jest odpowiednio zasilane i że adres IP urządzenia jest wyświetlony na ekranie LCD.
- 3. Otwórz w komputerze przeglądarkę internetową i wprowadź adres IP w pasku adresu
- 4. Wprowadź nazwę użytkownika i hasło, aby się zalogować. (Domyślną nazwą administratora jest "admin", unikalne wygenerowane hasło znajduje się na naklejce GXW450X).

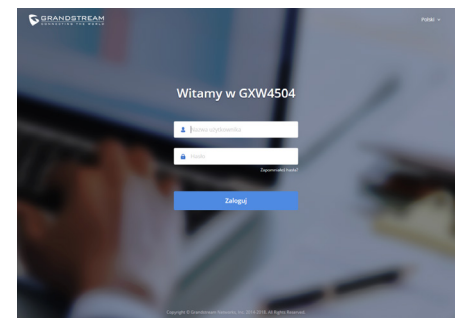

online i często zadawanych pytaniach: http://www.grandstream.com/our-products